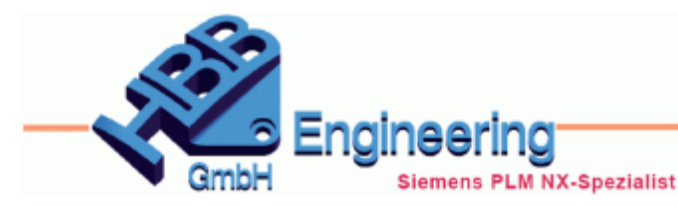

Version: NX1899 **Notify According Litter**: Christoph Maier Modul: Konstruktion

## *Netz aus Wolke (Mesh from Cloud)*

**Reverse Engineering, Facettenmodellierung, STL, konvergierend, convergent, Punkte aus Datei, Punktewolke**

Mit dem Befehl *Netz aus Wolke (Mesh from Cloud)* kann ein Flächen- oder Volumenkörper von einer Punktewolke abgeleitet werden. Als Eingang dienen dabei entweder Punkte aus einer Datei oder vorhandene Punkte.

Achtung: Es ist eine eigene Lizenz notwendig: "nx\_polygon\_modeling"!

*Aus Datei (From File):* .asc, .xyz, .txt, .dat, .pts, .stl *Vorhandene Punkte (Existing Points): Punkt (Point), Punkteset (Point Set)*

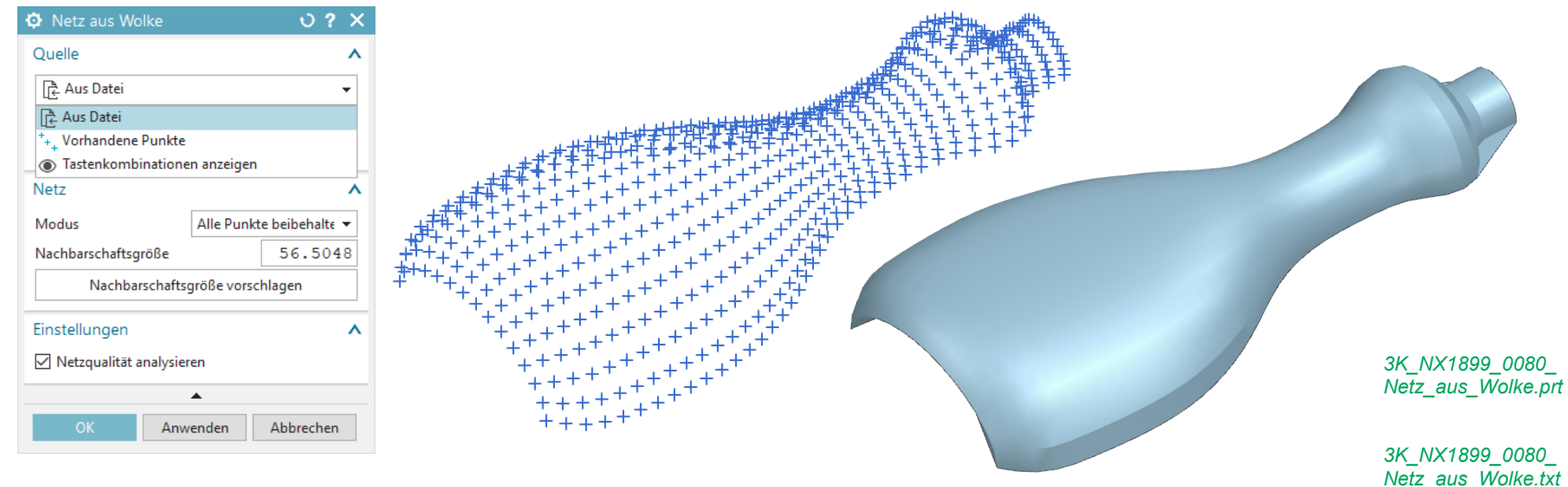

**Achtung:** Das Ergebnis ist ein *konvergenter Körper (Convergent Body)*, also ein Facettenkörper!

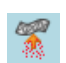

*Einfügen >* 

*Facettenmodellierung > Netz aus Wolke*

*Insert > Facet Modeling > Mesh from Cloud*

Für die Netzbildung stehen verschiedene *Modi* zur Verfügung:

• *Alle Punkte beibehalten (Keep All Points):* Die Eingabepunkte werden für die Facettenbildung als Scheitelpunkte verwendet (Standard-Einstellung).

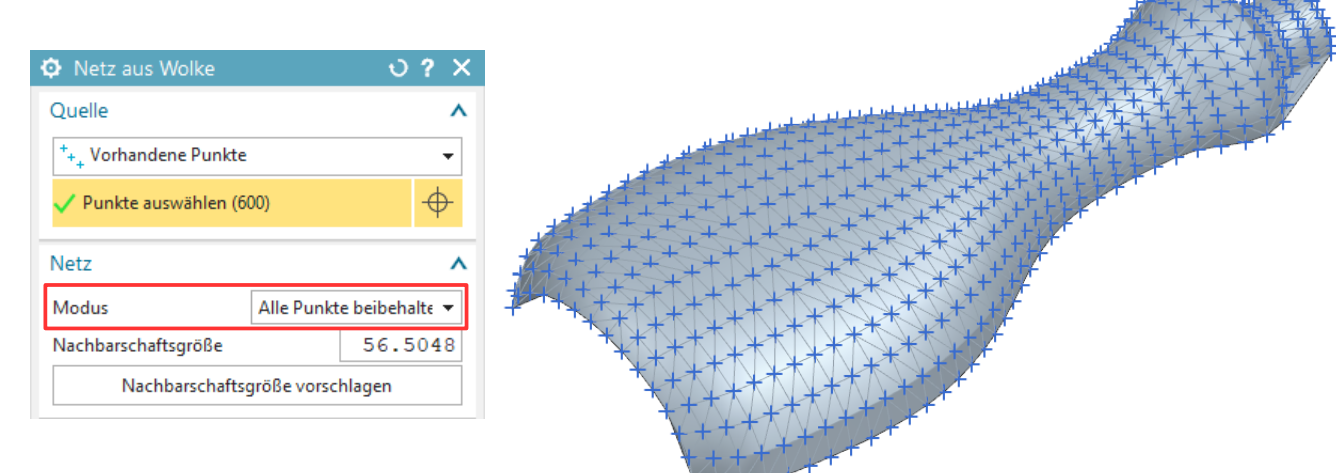

• *Einheitliche Dichte (Uniform Density):* Die Scheitelpunkte werden automatisch so verteilt, dass die Facetten ungefähr gleich groß sind.

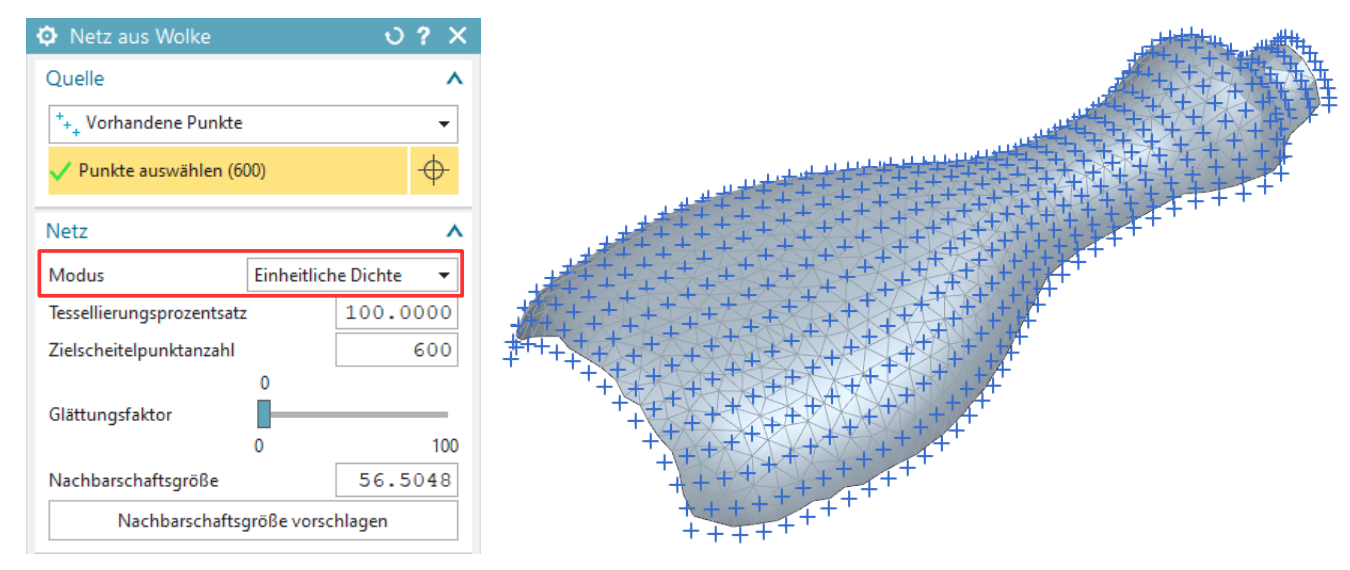

*© 1999 - 2020 HBB Engineering GmbH - All rights reserved*

• *Variablendichte (Variable Density):* Die Facettengröße ist abhängig von der Krümmung schwache Krümmung – große Facetten starke Krümmung – kleine Facetten

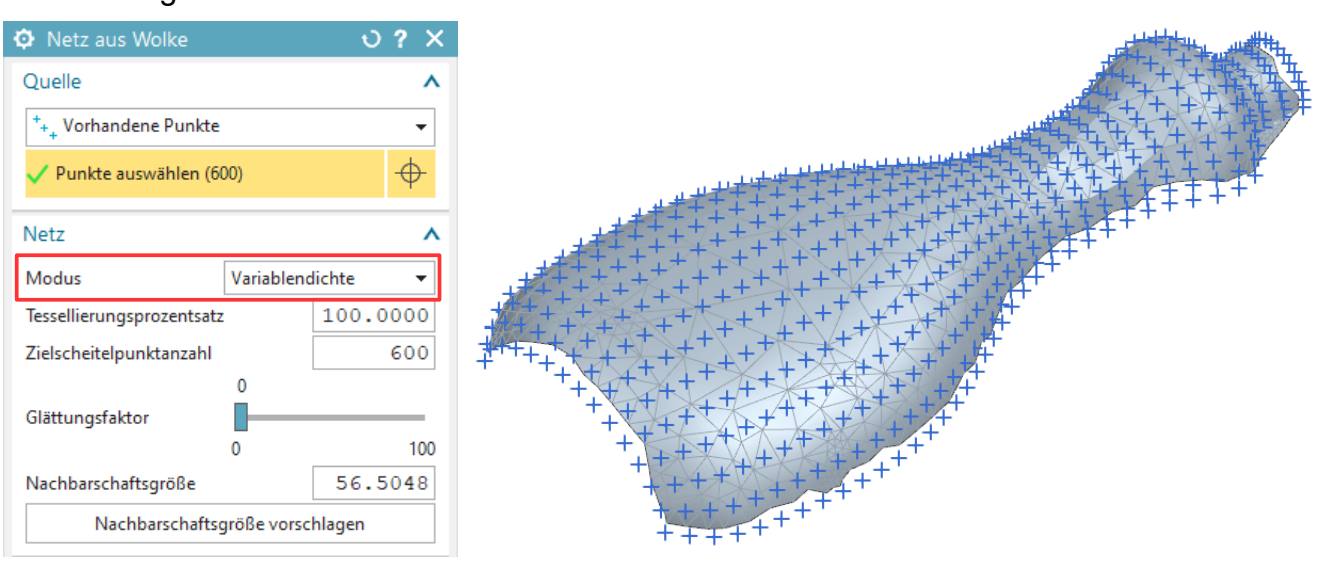

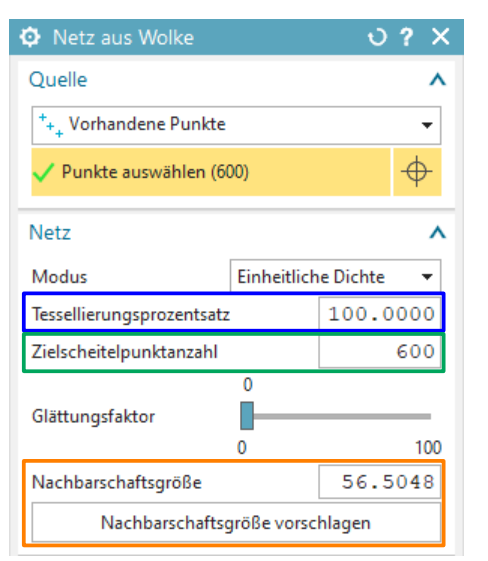

Mit den Optionen *Tessellierungsprozentsatz (Tessellation Percentage)* und *Zielscheitelpunktanzahl (Target Vertex Number)* kann man die Anzahl der Facetten-Scheitelpunkte kontrollieren. Es können weniger (<100%), aber auch mehr (>100%) Scheitelpunkte als Eingangspunkte sein!

Die *Nachbarschaftsgröße (Neighborhood Seize)* steuert einen Radius, in dem nach weiteren Punkten gesucht wird.